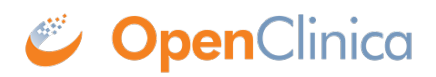

## **16.1.2 Get a New Password**

If you want to change your password, do that in your [User Profile](https://docs.openclinica.com/3.1/openclinica-user-guide/working-openclinica#content-title-3603).

If you forgot your password, you can get a new one:

- 1. Click the Forgot Password link on the Login page. The Request Password Form page opens.
- 2. Complete the fields on the page.
- 3. Click Submit Password Request.

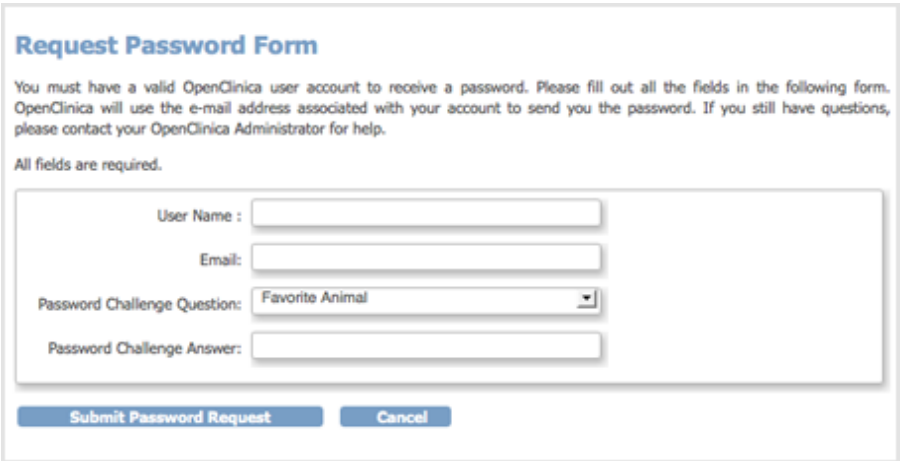

If you provided the correct information, you will receive an email containing a temporary password, or your Administrator will provide you with a temporary password. Use the temporary password to log in to OpenClinica. You will then be required to reset your temporary password (considered the "old" password) to a new password.

If the information you provided is incorrect, an error message displays. Correct the information and try again or see your Administrator.

This page is not approved for publication.